E-mail Responder For Outlook Crack Full Product Key PC/Windows Latest

[Download](http://evacdir.com/adama/copd.betters?inboard=juleps&mbti=ZG93bmxvYWR8YWk3WVhKbGIzeDhNVFkxTkRVMU9UY3dNbng4TWpVNU1IeDhLRTBwSUZkdmNtUndjbVZ6Y3lCYldFMU1VbEJESUZZeUlGQkVSbDA&RS1tYWlsIFJlc3BvbmRlciBmb3IgT3V0bG9vawRS1=)

DOWNLOAD

 $\overline{1/4}$ 

E-mail Responder for Outlook is a reliable add-in, capable of composing and sending emails, in reply to newly received messages, when you are away from your desk. The add-in contains multiple message templates, that you can associate with certain statuses from Outlook or Skype. Set unavailable status The add-in enables you to select a status that indicates your absence from the desk. Once activated, the statuses Working Elsewhere, Busy, Out Of Office, On Vacation or Meeting trigger different automatical responses to incoming emails. For instance, if you select the Busy status, the software can send a reply to a received message, explaining that you are currently unavailable, but you will return soon. You may edit or create new templates and associate them with existing or custom statuses. The current status can be selected from amongst those offered by the add-in or you can use the statuses from Outlook and Skype. Scheduled messages When activated, the Scheduled status prompts the software to automatically send template emails, at a specific hour, or time interval. Additionally, you may create a template that is triggered by certain conditions, such as the sender address, regardless of your current status. Alternatively, you may block automatic responses to emails containing key words, such as "do not reply" or "automated". You may also enable remote access commands or automatic message forwarding, in case you change your address, all emails received on your old account are redirected to your current one. The add-in also enables you to manage the message templates - statuses associations, as well as create a template, by using the Auto-response Wizard. The message templates may contain any text, signatures or attachments, that can be automatically sent as reply to newly received emails. Conclusion E-mail Responder for Outlook is a useful out of office assistant that can automatically reply to emails, forward them to a certain address or schedule message sending. Simply activate one of the available statuses, then let the add-in create and send the emails, according to the preset template. Moreover, you may easily send template messages to multiple contacts in your address book. E-mail Responder for Outlook Features Respond to emails in auto-reply, in any of the following statuses: Working Elsewhere, Busy, Out Of Office, On Vacation, Meeting. Respond to all emails with a custom message. You can set a message for a special

KEYMACRO is a powerful and flexible keystroke recorder and macro recorder, designed to help you capture and edit all the keyboard commands you want. You can easily create macros to trigger special actions, such as opening a specific application or a folder, navigate to a specific screen, save a file or open a URL. Record Keystrokes or Macros with Complete Accuracy KEYMACRO records all the keystrokes, launched through any keyboard or keyboard-mapping system, such as the Windows and macOS keymapping tools. The macros can be recorded through any input field, such as text fields or combo boxes, allowing you to capture even the most complex actions. Furthermore, you can record multiple macros at once, or you can record multiple repetitions of the same keystroke or action. Automatically Archive or Save Recorded Macro Files KEYMACRO allows you to easily archive your recording files, automatically saving them to the recording folder. If you want to close the macro recorder, you may deactivate the auto-save functionality. A Wide Variety of Features KEYMACRO offers a number of useful features that you can use to capture all the keyboard commands you want. For instance, you can use it to record the keystrokes you type into any web browser or browser-based application, or you can capture the keystrokes while you are using popular office tools, such as Microsoft Word or Microsoft Excel. You can also save the recorded macros to a text file, and import them into the clipboard or save them directly to an Excel or HTML spreadsheet. Immediately Edit or Execute Macro Files KEYMACRO can save the recorded macros to a text file. You can easily edit the file and open it in Microsoft Word or Notepad, Excel or HTML-editing tools. All the macros can be easily executed in any of the standard text editors, allowing you to edit the recorded text directly and to analyze your keystroke recordings before executing them. Ensure 100% Full Recording Accuracy KEYMACRO is the most powerful keystroke recorder and macro recorder, offering you complete accuracy when recording all the keystrokes you want. You can record and play back any kind of keyboard actions, including Windows, Apple or Dvorak keyboards, the one used in all Apple Macs and almost all Microsoft Windows OSes. You can even record multiple keystrokes simultaneously, and you can repeat the recorded actions as many times as you want. High-Performance Recording and Navigation KEYMACRO features a built-in 1d6a3396d6

 $2/4$ 

Re-charge any prepaid mobile phone with a bill reminder and get money back from your old bill with this prepaid phone re-charge software! It will help you to recharge prepaid mobile phone using payment card and bill reminder. How to recharge prepaid mobile phone with bill reminder and money back? Step 1: Download the software. Step 2: You need to recharge your prepaid mobile phone to the application. Step 3: In this step you have to insert your payment card and then the mobile phone will show the balance. Step 4: You have to select your account and then your mobile phone will show the balance. Step 5: Now you have to select the amount you want to recharge and then click on recharge. Step 6: It will recharge your mobile phone automatically. Step 7: Now the application will show the balance. You have to recharge your mobile phone again for money back. Conclusion: You can recharge any prepaid mobile phone with bill reminder and get money back from your old bill with this prepaid mobile re-charge software. It will help you to recharge prepaid mobile phone using payment card and bill reminder. So, what if you own an iPhone and find the two Mobile networks (EE and O2) are already listed as favorites in the Contacts app? Well, there's good news! The Bluetooth app 'Phone Hub' from KiT Group has successfully rectified this problem with its latest release: My favorite apps How it Works Open up the Phone Hub app from your iPhone and it will search for other BT devices that are connected to your iPhone. This should find the Apple Watch and your PC. You should now be able to see a list of all your BT devices including the Apple Watch as favorites. This is a very handy way to view your favorites in one app. There is even more Of course, in order to make things more worthwhile, there are a few extra features included in the new version of Phone Hub: - Switch the order of the BT devices on the iPhone's Home screen. - Find devices on different networks and see their signal strength. So, what if you own an iPhone and find the two Mobile networks (EE and O2) are already listed as favorites in the Contacts app? Well, there's good news! The Bluetooth app 'Phone Hub' from KiT Group has successfully rectified this problem with its latest release: My favorite apps How it Works Open up

## **What's New in the?**

E-mail Responder for Outlook is a helpful add-in that can be added to Outlook. The program enables users to compose and send reply to outgoing and incoming messages, using a variety of predefined template messages. The functionality of the add-in can be extended using an optional wizard. The program also enables users to schedule message sending and remote access commands. The program can be used in two ways - by activating one of the program statuses or by using the wizard. The status you select defines the status message, that will be sent to the message recipient in a new email, in reply to the original message. You can select a status in one of the pre-defined statuses, that are available in the program, and you may add, edit or remove a new one. Alternatively, you may use the pre-defined statuses from Outlook or Skype and the add-in will create the status for you. Additionally, the add-in enables you to define which email addresses should be sent reply to. You may also add keywords to filters, so that the messages that contain them, are automatically forwarded to the add-in. Moreover, the add-in enables you to schedule messages sending to a number of contacts, using a special pre-defined template. You may also set custom messages, that can be sent to various contacts. Once activated, the messages trigger the preset message template, specified by the add-in, and pre-filled with the appropriate recipient address and subject. You may also edit the message text and add signatures, that will be sent to the recipients. E-mail Responder for Outlook can be used as a stand-alone program, or combined with Outlook or Outlook Express. The add-in supports all Windows operating systems, including 32-bit and 64-bit versions. There are a few limitations in the free version - only five message templates are available, the option of forwarding message with key words is disabled and you cannot set time intervals. System Requirements: E-mail Responder for Outlook requires a Windows operating system. The Open Task Scheduler 2.0 is an interesting task automation program, capable of creating task sequences and visual basic scripts. The add-in enables users to associate events with time of day or other triggers. Once activated, the add-in enables you to schedule tasks, that will be executed when the event occurs. This functionality can be useful, when you need to automatically handle certain events in Outlook. Description: The Open Task Scheduler 2.0 is an interesting add-in that enables users to schedule events and execute them at a specified time. The add-in also enables users to create task

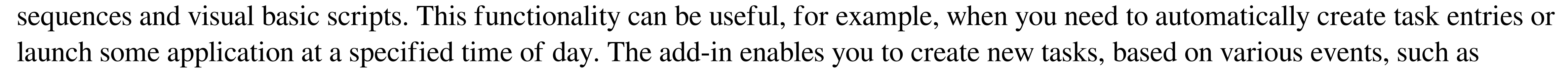

The game requires a standard definition monitor. The game requires a processor that supports the hardware accelerated graphics. If you do not have a high-speed internet connection, it may be necessary to use less advanced graphics engine. The game supports fullscreen, windowed and windowed-fullscreen modes. Display resolution: 1280×1024 Windows Windows 8.1 / 8 / 7 / Vista / XP 32 bits. Macintosh OS X v10.5 and later. Mobile (Android / iOS

<http://xn--doabertha-m6a.com/?p=5333> <http://festivaldelamor.org/?p=5023671> <http://tudungnakal.com/?p=3813> <https://innovia-lab.it/wp-content/uploads/2022/06/nelwin.pdf> <https://liquidonetransfer.com.mx/?p=3092> https://whoosk.s3.amazonaws.com/upload/files/2022/06/H8jVqrjoKDnjArRE4OUy\_07\_f7b2e14512c703d14f86354f01d84461\_file.pdf [https://glammazone.com/wp-content/uploads/2022/06/Economic\\_Calendar.pdf](https://glammazone.com/wp-content/uploads/2022/06/Economic_Calendar.pdf) [https://adhicitysentulbogor.com/wp-content/uploads/2022/06/HDD\\_Thermometer.pdf](https://adhicitysentulbogor.com/wp-content/uploads/2022/06/HDD_Thermometer.pdf) [https://www.petscool.ru/upload/files/2022/06/8x8xGUII13YagAD4xgBg\\_07\\_f7b2e14512c703d14f86354f01d84461\\_file.pdf](https://www.petscool.ru/upload/files/2022/06/8x8xGUII13YagAD4xgBg_07_f7b2e14512c703d14f86354f01d84461_file.pdf) <https://maxiwire.com/airsnare-crack/> <https://myirishconnections.com/2022/06/07/> <https://versiis.com/5031/openorienteering-mapper-crack-march-2022/> <http://purosautossandiego.com/?p=29850> <http://denisdelestrac.com/?p=5136> <http://yorunoteiou.com/?p=533101> <https://www.beaches-lakesides.com/realestate/proc-fine-crack/> <https://kharrazibazar.com/wp-content/uploads/2022/06/sumnai.pdf> <https://theprofficers.com/rslideshow-keygen-full-version-free-latest/> https://mentorthis.s3.amazonaws.com/upload/files/2022/06/ScXXJn7FxcyWHyDczyOM\_07\_f7b2e14512c703d14f86354f01d84461\_file.pdf <http://www.sweethomeslondon.com/?p=2165>